# SQL (and ADQL and TAP)

Mark Taylor

Astro Dev Group

3 May 2024

\$Id: sql.tex,v 1.16 2024/05/03 11:54:24 mbt Exp \$

## SQL

#### Structured Query Language

- Queries RDBMS (Relational DataBase Management Systems)
- Mature/old since 1970s/80s
- Industry standard
  - but not really standard everybody does it a bit differently
    - PostgreSQL, SQLite, MySQL/MariaDB, SQL Server, Oracle, DB2, ...
- Robust
- Transactional
- Not really a programming language
  - ▶ Not Turing-complete
  - ▷ Specify what you want to see, not how to get it
- Based on Relational Algebra

## **SQLite Example**

```
% sqlite3 astro.sqlite
sqlite> CREATE TABLE messier (name TEXT, id INTEGER PRIMARY KEY, ngc INT, con TEXT, type INT, ra REAL, dec REAL, bmag REAL);
sqlite> .mode csv
sqlite> .import messier.csv messier
sqlite> .schema messier
CREATE TABLE messier (name TEXT, id INT, ngc INT, con TEXT, type INT, ra REAL, dec REAL, bmag REAL);
sqlite> .mode column
sqlite> .headers on
sqlite> SELECT * FROM messier LIMIT 3;
name
            id
                                                                        dec
                        ngc
                                                type
                                                                                    bmag
                                    con
                                                            ra
                        1952
                                                            83.50208
                                                                        22.016666 8.4
                                    Tau
M2
                        7089
                                    Agr
                                                            323.25208
                                                                        -0.8166666 6.5
                        5272
МЗ
                                    CVn
                                                            205.50084
                                                                        28.383333
                                                                                   6.2
sqlite> SELECT name, con FROM messier WHERE con = 'Aqr';
name
            con
M2
            Aqr
M72
            Agr
M73
            Agr
sqlite> .headers off
sqlite> SELECT COUNT(*) FROM messier;
110
sqlite> BEGIN TRANSACTION;
sqlite> DELETE FROM messier WHERE id>50;
sqlite> SELECT COUNT(*) FROM messier;
50
sqlite> ROLLBACK;
sqlite> SELECT COUNT(*) FROM messier;
110
```

You can interact with it programmatically as well

## Why use SQL?

#### RDBMS/SQL is a good solution for:

- Persisting large amounts of tabular data
- Multiple tables linked by complicated schemas
- Efficient data access
- Transactional access to guarantee database integrity
- User access controls

#### This is quite heavy duty for local data

• Often there's a simpler solution (CSV, plain text, JSON, ...)

But it makes sense if you're a large data archive storing observational/survey/simulation data

• To serve users you still need some layer between the DB and the user

## **SQL** in Astronomy

- 1990s: SQL is too complicated, astronomers won't learn it
- 2001+: SDSS data releases
  - Main CASJobs interface was SQL SELECT statements from a web page
  - Astronomers wanted to use SDSS data ...
  - ... so they learned SQL
- 2000s: Various other data archives had similar-but-different SQL web query forms
- 2008–2010: Virtual Observatory ADQL and TAP standards published
- Now: 100+ registered TAP/ADQL services

### **ADQL** and **TAP**

#### ADQL: Astronomical Data Query Language

- Just a standard, restricted dialect of SQL
- All TAP services use it.
  - > Services translate locally from ADQL to PostgreSQL, MySQL, SQL Server, ...
  - ▷ So users don't need to worry about (most) server implementation details
- Provides some extensions useful for astronomy
  - ▶ Mostly to do with sky geometry: CIRCLE, POLYGON, POINT, DISTANCE, CONTAINS, ...
- Only one command: SELECT
  - ▶ Enough for making queries
  - ▶ No attempt to implement DB management, table modification, transactions, ...

#### TAP: Table Access Protocol

- Standard way for clients (e.g. Python, TOPCAT, web browser) to talk to databases over HTTP:
  - Submit ADQL queries (synchronous or asynchronous)
  - Retrieve results
  - ▶ Enquire about table metadata (what tables, what columns, details of both) and service capabilities (row limits etc)
- The details are kinda complicated ... but you mostly don't need to know/worry

#### **TOPCAT** and **TAP**

TOPCAT is one way to talk to TAP services (see <a href="http://www.starlink.ac.uk/topcat/">http://www.starlink.ac.uk/topcat/</a>)

- Run TOPCAT
  - ▶ Java + Jar file:
    - Download http://www.starlink.ac.uk/topcat/topcat-full.jar
    - o Run java -jar topcat-full.jar
  - MacOS and homebrew:
    - o brew install --cask topcat --no-quarantine
    - Run TOPCAT application
- Open TAP window
  - ▶ Hit TAP button in toolbar

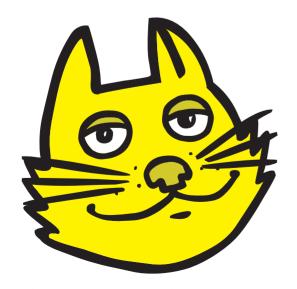

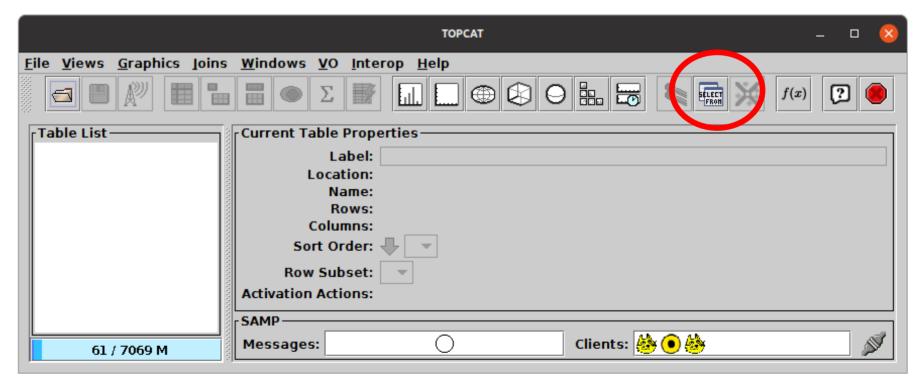

#### **TOPCAT TAP Client**

#### TAP window lets you

- Find what service hosts the table you want
- Browse/search tables in a service
- Browse columns in each table
- Browse standard and non-standard ADQL functions
- See column metadata (names, units, descriptions, ...)
- See/adjust service limits (max row counts etc)
- Log into restricted services (maybe)
- Enter ADQL queries
- See ADQL syntax errors highlighted
- Work from supplied Example queries
- Submit queries
- Get results (loaded into TOPCAT)

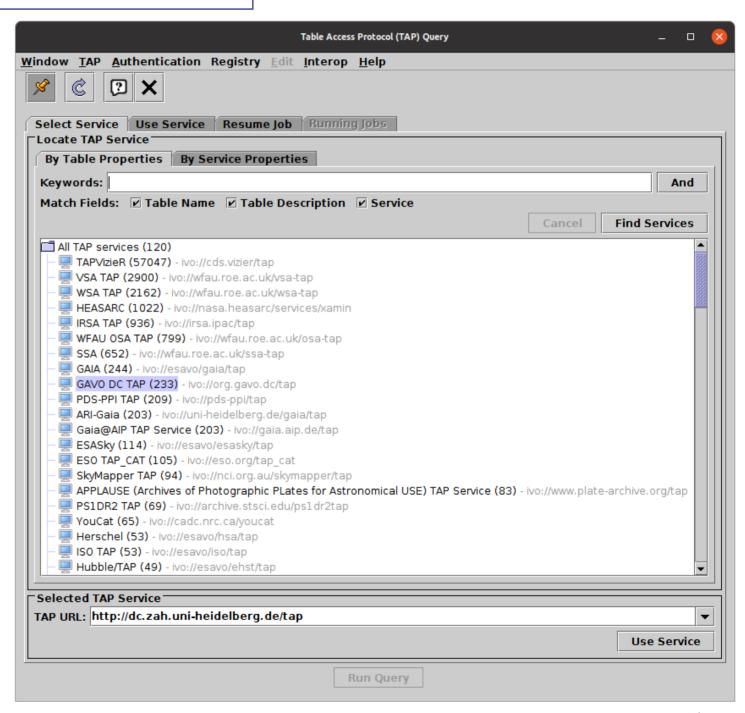

#### **TOPCAT TAP Client**

#### TAP window lets you

- Find what service hosts the table you want
- Browse/search tables in a service
- Browse columns in each table
- Browse standard and non-standard ADQL functions
- See column metadata (names, units, descriptions, ...)
- See/adjust service limits (max row counts etc)
- Log into restricted services (maybe)
- Enter ADQL queries
- See ADQL syntax errors highlighted
- Work from supplied Example queries
- Submit queries
- Get results (loaded into TOPCAT)

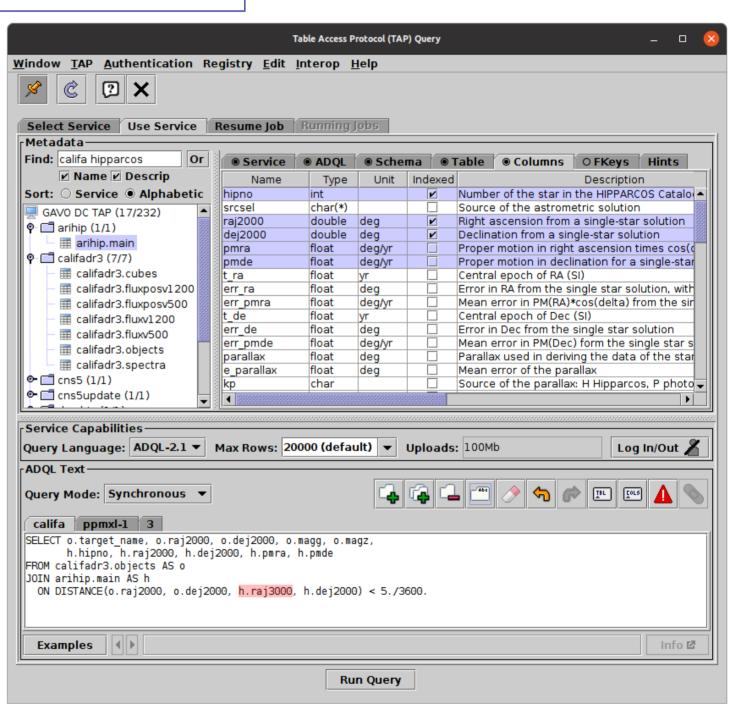

# ADQL (SQL) Crash Course

#### **SELECT Statement Structure**

#### Roughly speaking:

```
[WITH <name> AS (SELECT ...), ...]
SELECT [TOP n] <column-or-expression> [AS <alias>] [, ...]
FROM  [AS <alias>]
  [[<join-type>] JOIN  [AS <alias>] {USING (<columns>) | ON <condition>} [WHERE <condition>]
  [GROUP BY <column-list>]
  [HAVING <condition>]
  [ORDER BY <column-list>]
```

#### SQL syntax is traditionally WRITTEN IN UPPER CASE

but for most purposes it's all case insensitive

## **Example Queries (1)**

#### Examples using GAVO DC service (Heidelberg)

• Get all table data

```
SELECT * FROM openngc.data
```

... up to limit imposed by server — increasing limit if required
 SELECT \* FROM hipparcos.main

• Limit row count (TOP)

```
SELECT TOP 1000 * FROM hipparcos.main
```

Limit columns

```
SELECT TOP 1000 source_id, ra, dec, parallax FROM gaia.dr3lite
```

Restrict by value (WHERE)

```
SELECT source_id, ra, dec, parallax FROM gaia.dr3lite WHERE parallax > 100
```

Sort results (ORDER BY)

```
SELECT TOP 100 source_id, ra, dec, parallax FROM gaia.dr3lite WHERE parallax IS NOT NULL ORDER BY parallax DESC
```

• ... and without an index

```
SELECT TOP 100 source_id, ra, dec, radial_velocity FROM gaia.dr3lite ORDER BY radial_velocity
```

## **Example Queries (2)**

#### Examples using Gaia TAP service (ESAC)

Calculated columns

```
SELECT source_id, ra, dec, SQRT(pmra*pmra+pmdec*pmdec) AS pm FROM gaiadr3.gaia_source WHERE random_index < 10000
```

Count rows (COUNT)

```
SELECT COUNT(*) FROM gaiadr3.vari_rrlyrae
```

Aggregate functions (GROUP BY)

```
SELECT best_classification, COUNT(*) as NUM, AVG(pf) AS pf, AVG(peak_to_peak_g) AS p2pg FROM gaiadr3.vari_rrlyrae GROUP by best_classification
```

• Join by key (JOIN USING)

```
SELECT pf, peak_to_peak_g, best_classification, ra, dec FROM gaiadr3.vari_rrlyrae JOIN gaiadr3.gaia_source USING (source_id)
```

#### Back to GAVO DC

• Sky position join (JOIN ON)

```
SELECT b.raj2000, b.dej2000, w.raj2000, w.dej2000, w1mag, w2mag, jmag, hmag, kmag FROM browndwarfs.cat AS b JOIN wise.main AS w ON DISTANCE(b.raj2000, b.dej2000, w.raj2000, w.dej2000) < 1./3600.
```

Sky aggregate functions using HEALPix

```
SELECT ivo_healpix_index(8, ra, dec) AS hpx8, COUNT(*) as num FROM apass.dr10 GROUP BY hpx8
```

## More Help

Use the **Examples** menu at the bottom of the TAP window

- Basic: simple cribs for selection, cone, sky joins, ...
- **Service-Provided:** specific to the current TAP service

And the **Hints** tab for basic ADQL reminders

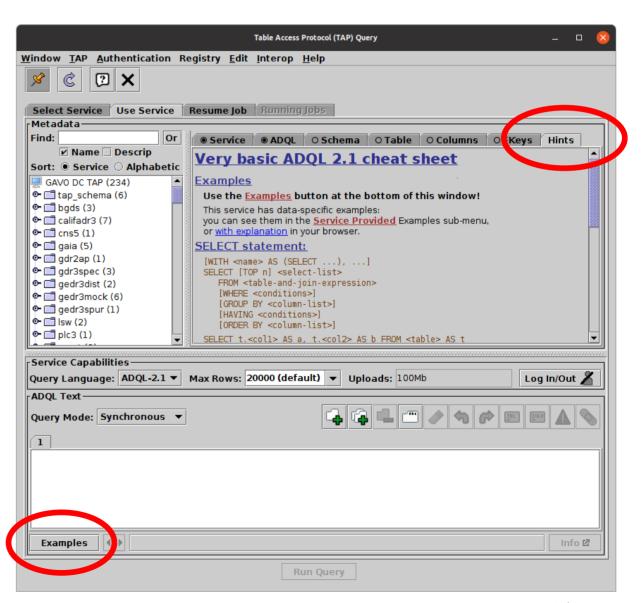

### And also ...

#### There are plenty of TAP things I didn't mention:

- Subqueries/Common Table Expressions
- Table uploads
- Authentication
- ADQL 2.0/2.1 distinctions
- Using unregistered TAP services
- UCDs
- TAP\_SCHEMA
- ObsCore
- RegTAP
- •

#### TAP can do a lot!